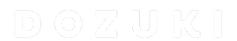

## How to Subscribe to a Question

This guide demonstrates how to subscribe to a question to ensure you receive notifications when new answers are posted for that question.

Written By: Dozuki System

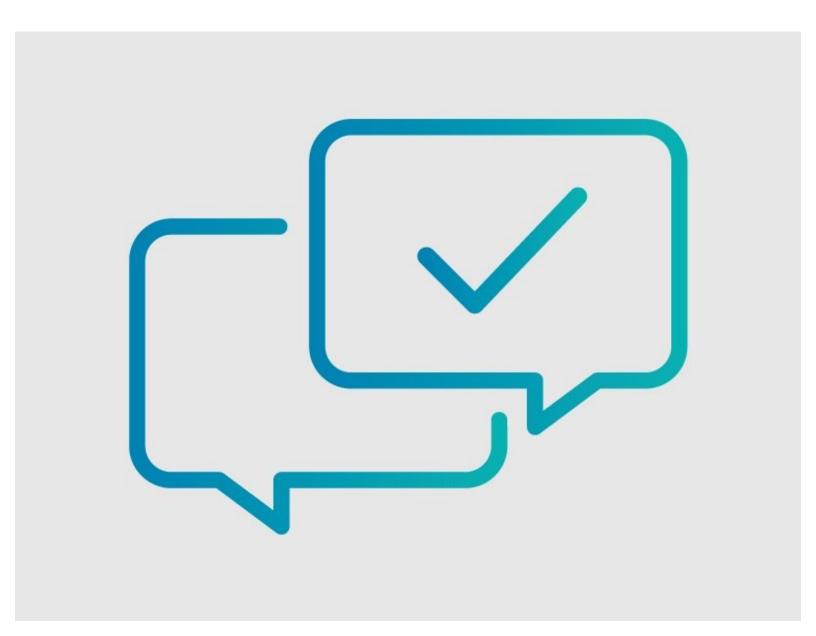

## **INTRODUCTION**

This guide demonstrates how to subscribe to a question to ensure you receive notifications when new answers are posted for that question.

## Why should you subscribe to a question?

By subscribing to a question, you are electing to receive notifications when answers are submitted to that question. If you <u>Ask a Question</u>, you will automatically be subscribed to that question.

## Step 1 — How to Subscribe to a Question

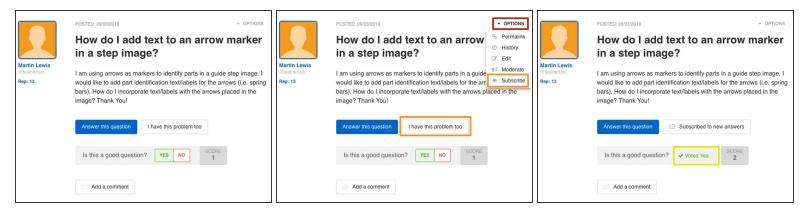

- Navigate to the question to which you want to subscribe.
- Click on the **Options** link in the upper-right corner.
- Select Subscribe from the drop-down menu or click on the I have this problem too button.
- When you subscribe to a question, you will also automatically submit a Yes vote for rating the question as "good."
  - ② Questions with more **Yes** votes will appear in search results with the **Most Helpful** filter applied.

Follow the steps in <u>How to Stop Receiving Notifications for Your Question</u> to unsubscribe from a Question.